# **E**hipsmall

Chipsmall Limited consists of a professional team with an average of over 10 year of expertise in the distribution of electronic components. Based in Hongkong, we have already established firm and mutual-benefit business relationships with customers from,Europe,America and south Asia,supplying obsolete and hard-to-find components to meet their specific needs.

With the principle of "Quality Parts,Customers Priority,Honest Operation,and Considerate Service",our business mainly focus on the distribution of electronic components. Line cards we deal with include Microchip,ALPS,ROHM,Xilinx,Pulse,ON,Everlight and Freescale. Main products comprise IC,Modules,Potentiometer,IC Socket,Relay,Connector.Our parts cover such applications as commercial,industrial, and automotives areas.

We are looking forward to setting up business relationship with you and hope to provide you with the best service and solution. Let us make a better world for our industry!

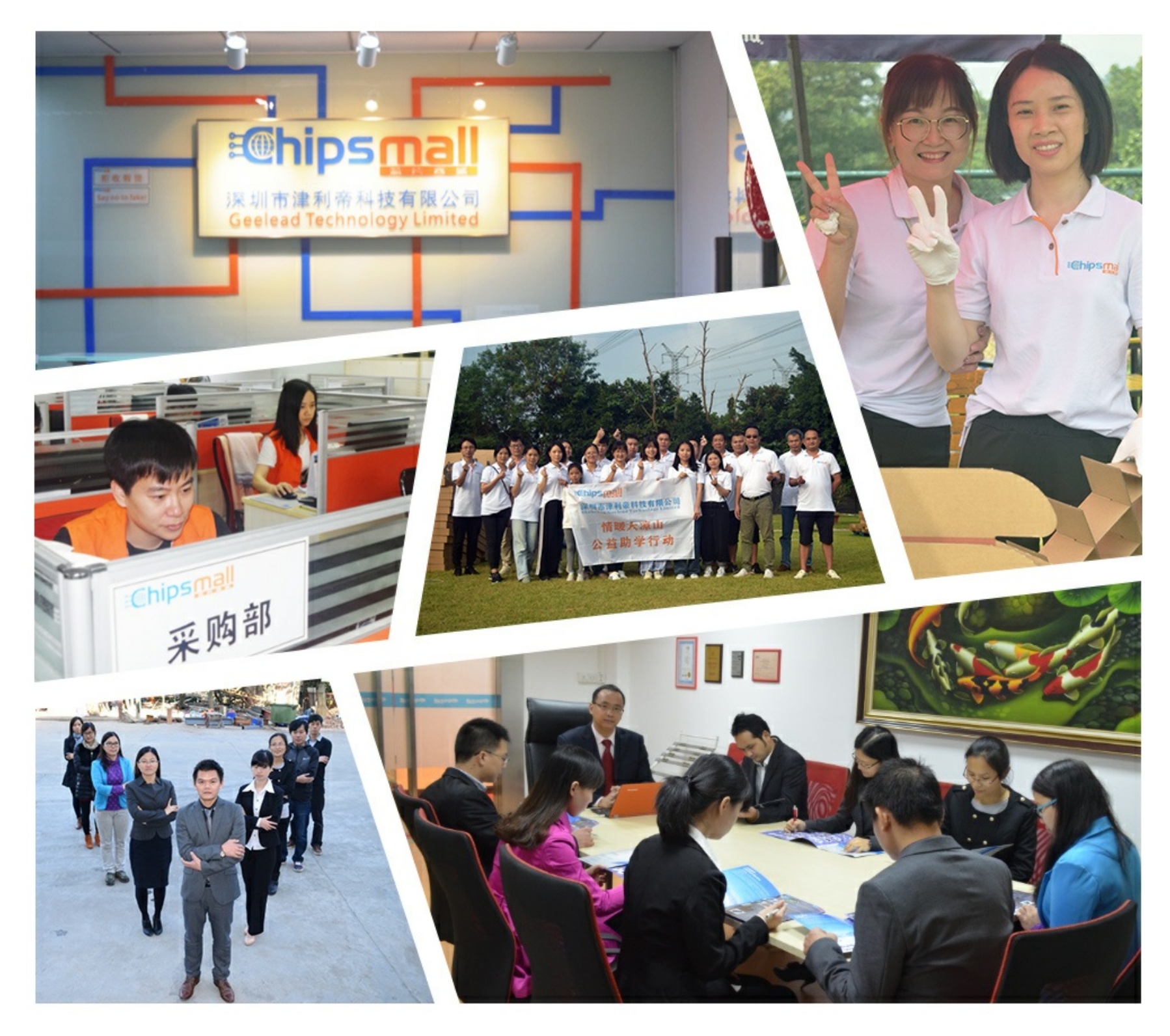

### Contact us

Tel: +86-755-8981 8866 Fax: +86-755-8427 6832 Email & Skype: info@chipsmall.com Web: www.chipsmall.com Address: A1208, Overseas Decoration Building, #122 Zhenhua RD., Futian, Shenzhen, China

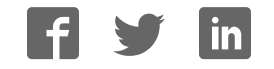

ABBTM-NVC-EVK

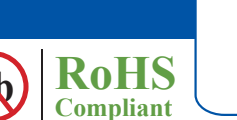

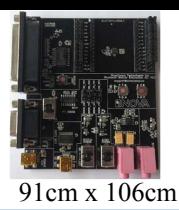

#### **HARDWARE DESCRIPTION:**

ABBTM-NVC-EVK Bluetooth module evaluation kit is designed to facilitate engineering evaluation of Abracon's ABBTM-NVC-MDCSxx Bluetooth modules. The kit includes one main board, one Bluetooth module at the customer's choice and the corresponding adaptor board.

#### **Ordering Information:**

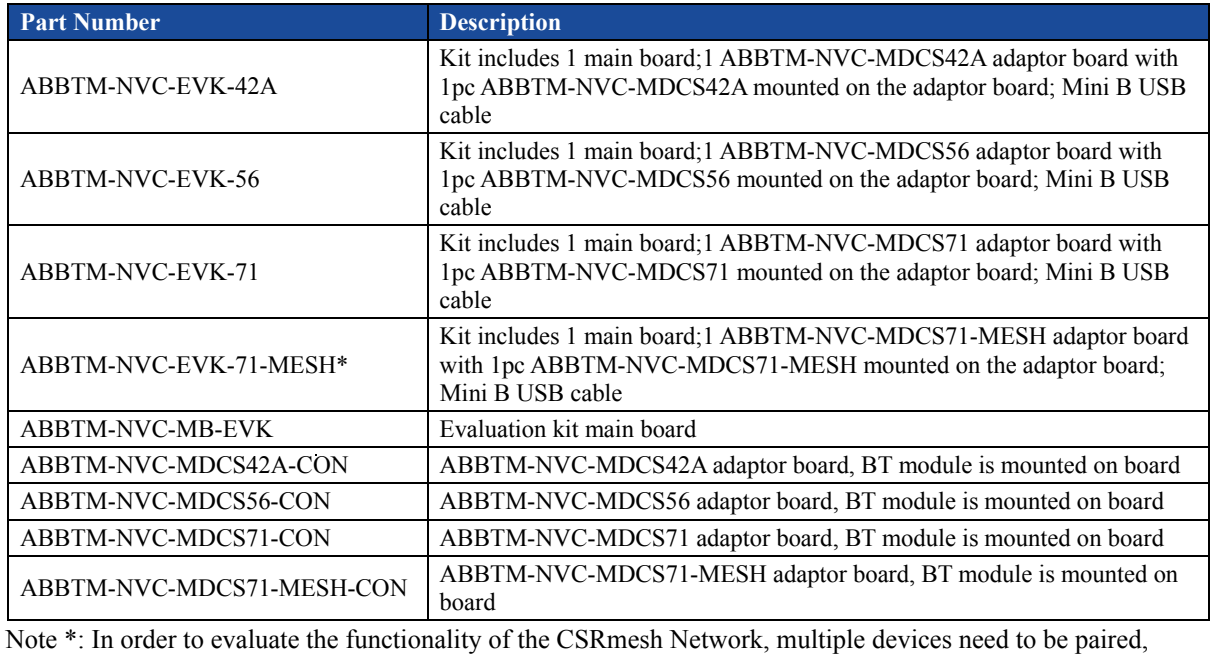

necessitating the procurement of multiple Evaluation units.

#### **EVALUATION KIT MAIN BOARD:**

The interfaces of the evaluation kit main board (ABBTM-NVC-BM-EVK) includes: DB9 RS232, USB UART (please visit http://www.ftdichip.com/Drivers/VCP.htm for latest driver), 3.5mm jack audio input/output, several buttons, LEDs.

In addition, mounting places are reserved on the main board for soldering the Apple authentication coprocessor (2.0B or 2.0C). So it can also be used as a demo or test platform of Abracon's iAP over Bluetooth solutions.

The main board also contains SPK\_OUT and MIC\_IN jack. There's audio amplifier converting the differential audio output from the Bluetooth module to single-ended, which can be output directly to a common 3.5mm headphone. And with on board MIC bias circuits, a microphone can be inserted directly

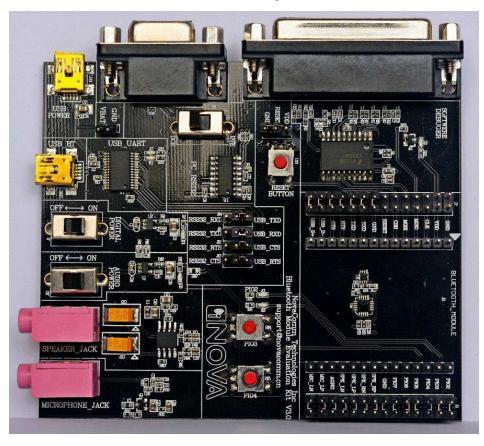

**Figure 1: Evaluation Kit Main Board: ABBTM-NVC-MB-EVK**

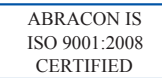

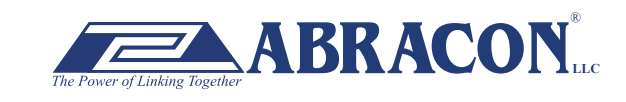

ABBTM-NVC-EVK

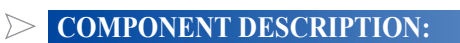

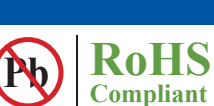

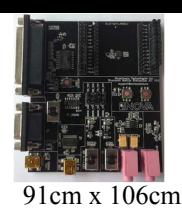

#### **Figure 2: Evaluation Kit Main Board Layou**

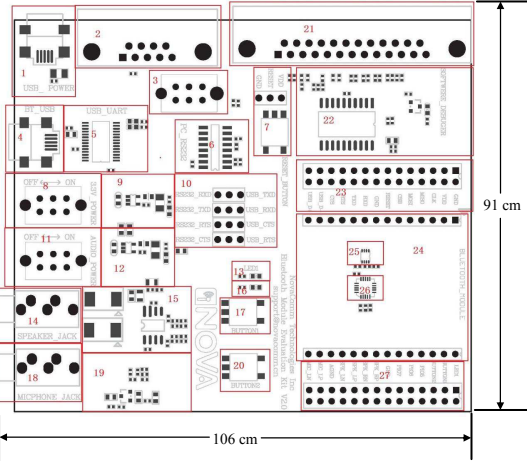

- 1. USB power & virtual COM: Mini B socket to power the board. And if USB to COM chip (label by 4) is mounted, it also acts as a virtual COM port (USB to COM, a driver for Windows is needed).
- 2. DB9 port: This can be used to connect to a RS232 COM port.
- 3. DCE, DTE switch: Switches the connections of the TX and RX signals to the DB9's pin 2&3.
- 4. USB connection to the adapter board: Mini B socket connect the USB D+/- to the adapter board sockets. With proper firmware, the Bluetooth module can act as a USB HID device, or USB CDC device (so a virtual COM port to Bluetooth SPP is achieved). And DFU (device firmware update) works on this port.
- 5. USB UART IC, FTDI's FT232.
- 6. RS232 level shift chip for the DB9 RS232 port.
- low level trigger reset. Please also connect the "RESET" jumper in connector "23". 7. Reset button and Jumper: Reset button to reset the Bluetooth module on adapter board. The jumper set if it's a high level or
- 8. Digital power switch: Switch for main 3.3v power supply. When switched to "ON" position, the corresponding LED will light.
- 9. Digital power circuits: Power supply to adapter board and on board digital circuits.
- 10. Jumper selector for COM connection: Route the UART from the adapter board to DB9 or USB UART port.
- 11. Audio power switch: Switch for the 3.3v power supply of the audio headphone amplifier. It is also used as the mic bias. When switched to "ON" position, the corresponding LED will light.
- 12. Audio power circuits. Power the on board audio amplifier and MIC Bias.
- 13. AUX LED 1: Connect to PIO2 of the adapter board. The function depends on firmware.
- 14. 3.5mm audio output jack.
- 15. Audio headphone amplifier. The differential audio output from the adapter board (connector labeled as 27) is amplified and output to the 3.5mm jack
- 16. AUX LED 2: Connect to PIO3 of the adapter board. The function depends on firmware..
- 17. Button1: Connect to PIO3 of the adapter board.
- 18. Audio input jack: mic input
- 19. Microphone Bias circuit: Connect a microphone in 3.5mm jack and the signals are processed and routed to MIC\_LN,MIC\_LP of the adapter board.
- 20. Button2: Connect to PIO4 of the daughter board.
- 21. DB25 parallel connector, for Abracon internal use only.
- 22. Parallel port circuits.
- 23. Jumpers to connect/disconnect signals to adapter board.
- 24. The socket of adapter board.
- 25. Mount place for Apple's Authentication Coprocessor: 2.0C.
- 26. Mount place for Apple's Authentication Coprocessor: 2.0B.
- 27. Jumpers to connect/disconnect signals to adapter board.

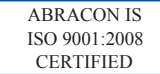

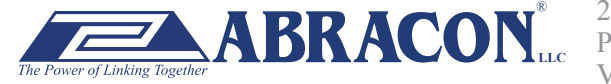

#### ABBTM-NVC-EVK

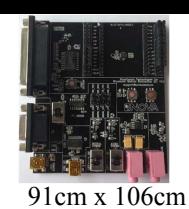

**Pb RoHS Compliant** 

#### **FUNCTIONAL DESCRIPTION – SWITCH AND JUMPER SETTING**

Power Switch (As shown in the red line to toggle switch)

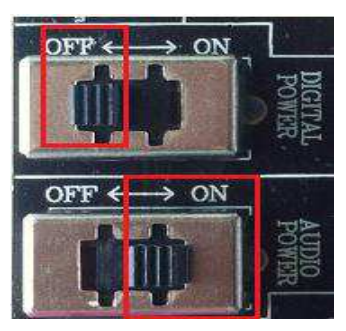

**Figure 3: Power switch** 

DB9 or USB-COM selection (jumper connections as shown in red line connect to DB9)

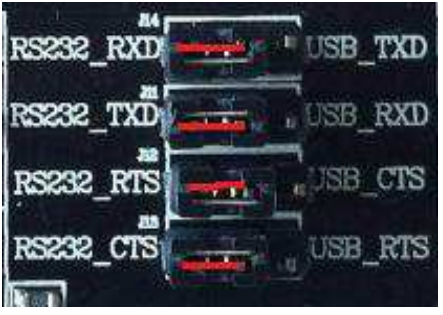

**Figure 4: RS232 jumper connect** 

DB9 or USB-COM selection (jumper connections as shown in red line connect to USB-COM)

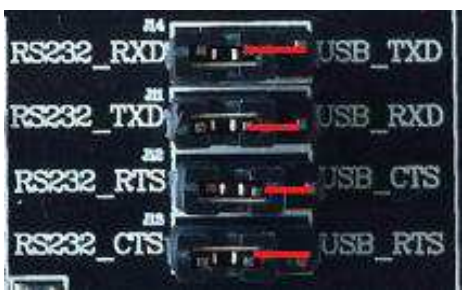

**Figure 5: USB to serial jumper connect** 

When use DB9, Switch to "DTE" if the EVK acts as a DTE

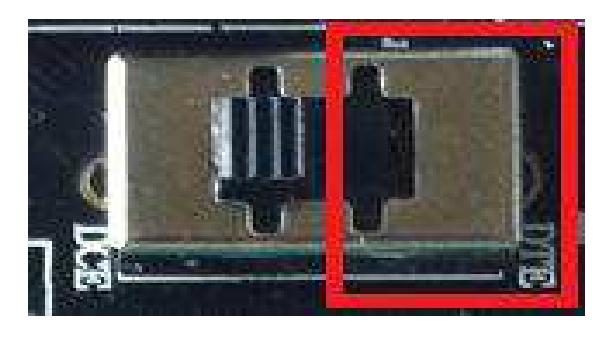

**Figure 6: RS232 toggle switch (DTE)** 

ABRACON IS ISO 9001:2008 **CERTIFIED** 

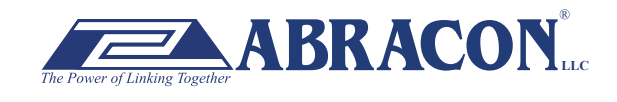

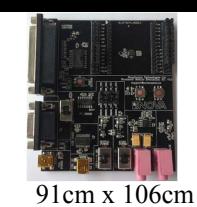

ABBTM-NVC-EVK

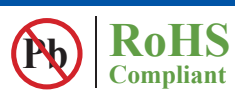

When use DB9, Switch to "DTE" if the EVK acts as a DTE

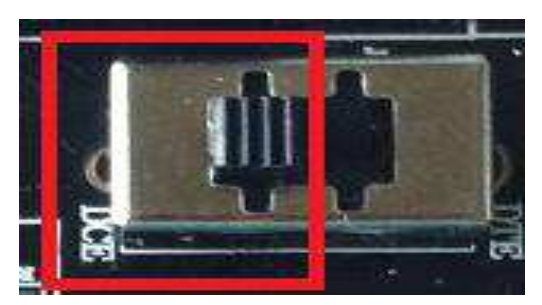

**Figure 7 : RS232 toggle switch (DCE)** 

Jumper for feeding a high level to the daughter board's RESET when push RESET button.

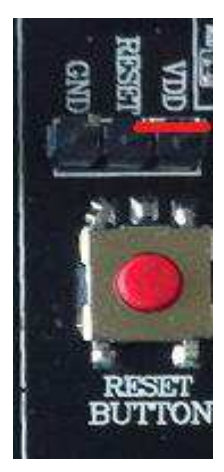

**Figure 8: Jumper setting for high effective RESET** 

Jumper for feeding a low level to the daughter board's RESET when push RESET button

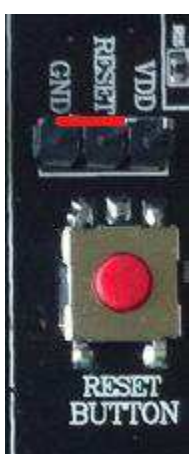

**Figure 9: Jumper setting for low effective RESET** 

ABRACON IS ISO 9001:2008 **CERTIFIED** 

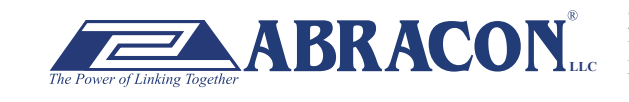

ABBTM-NVC-EVK

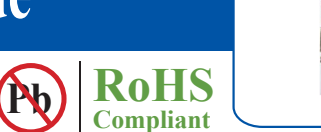

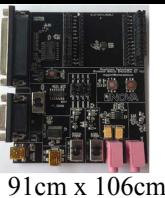

**SCHEMATIC OF THE EVALUATION KIT MAIN BO** 

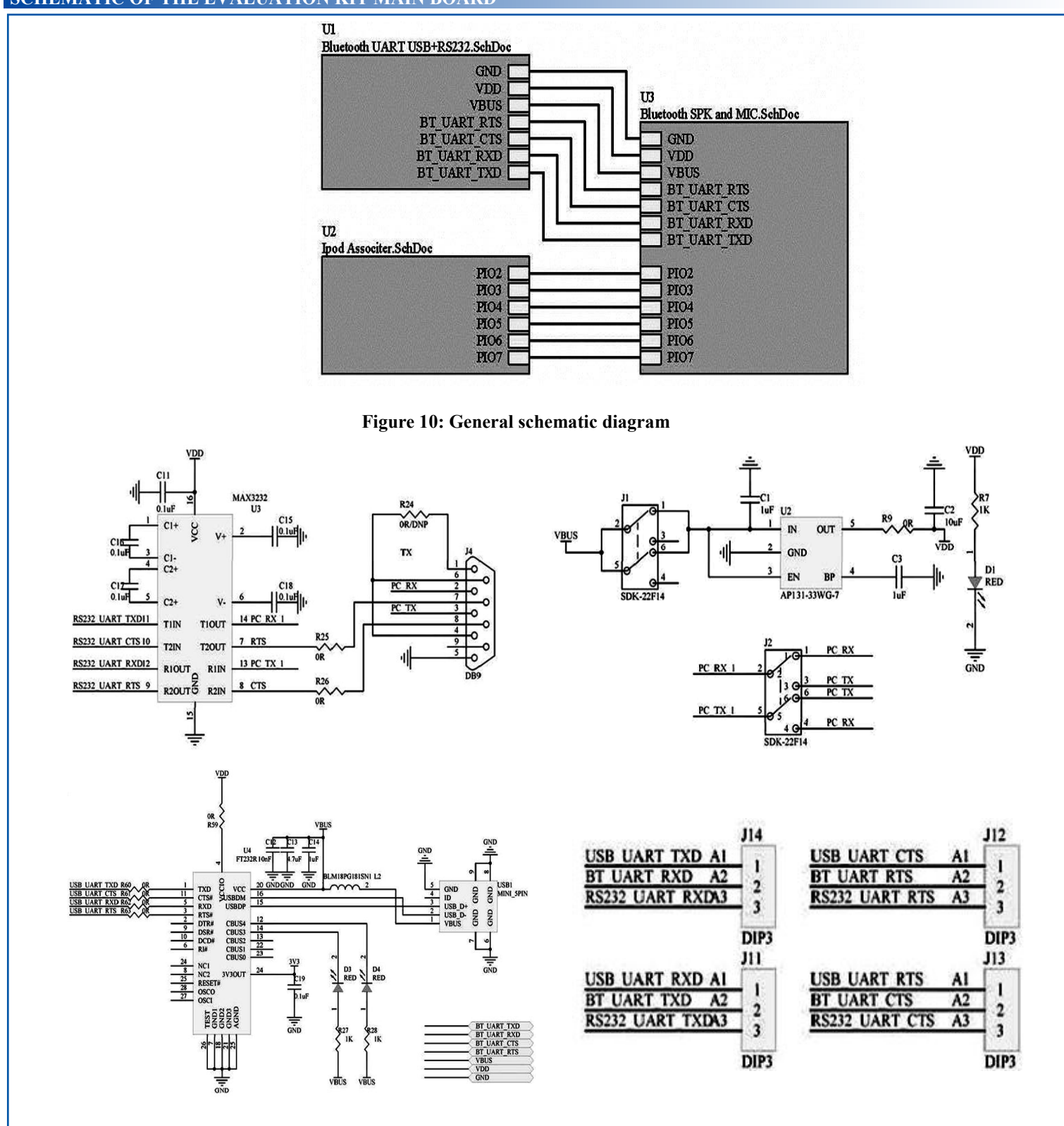

**Figure 11: Module SPI and UART Schematic diagram** 

ABRACON IS ISO 9001:2008 **CERTIFIED** 

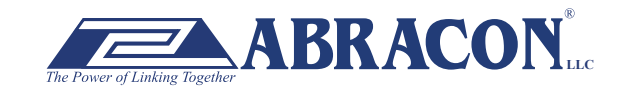

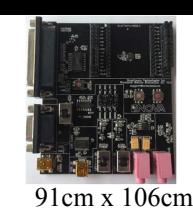

ABBTM-NVC-EVK

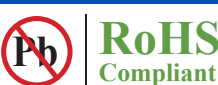

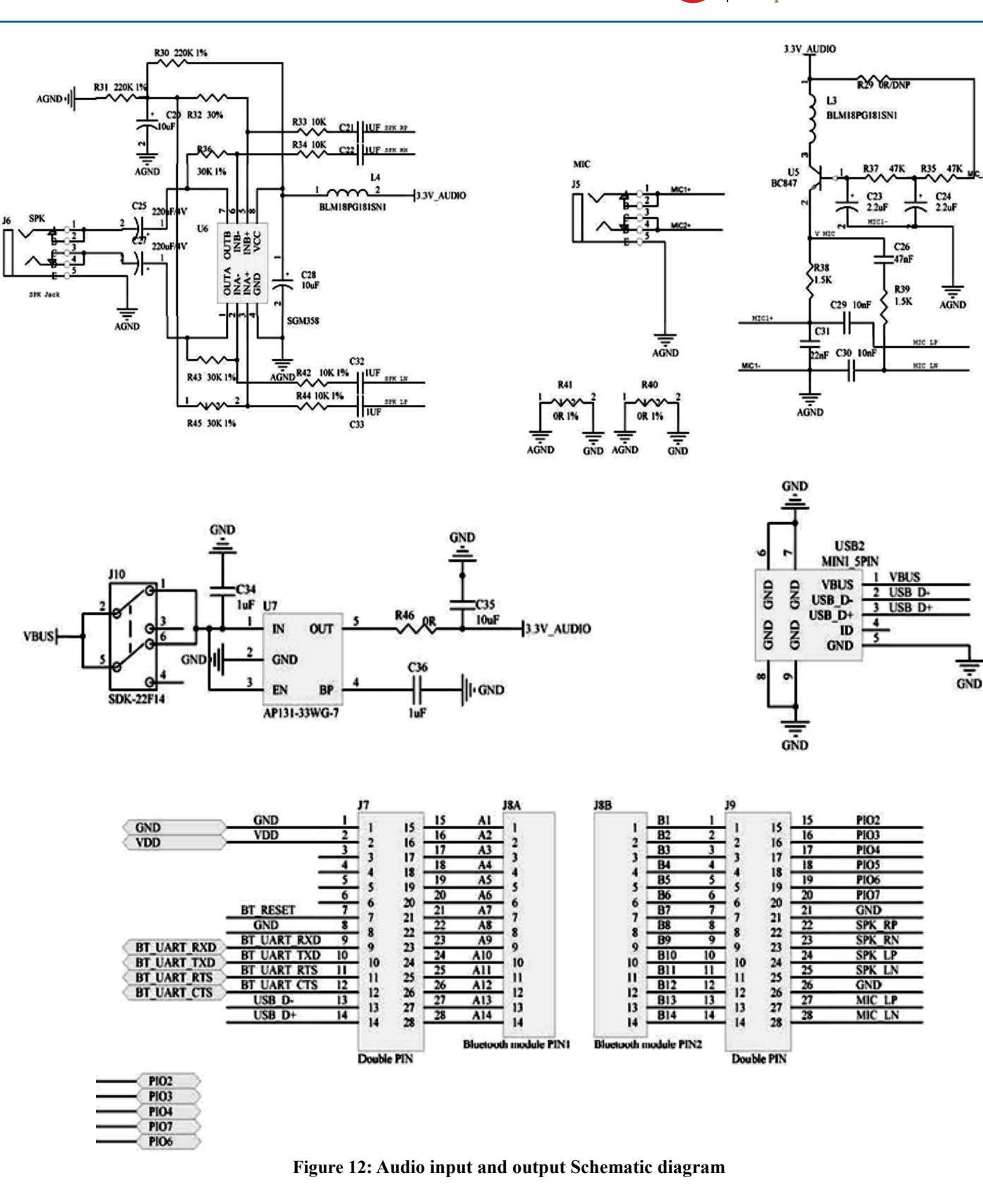

ABRACON IS ISO 9001:2008 **CERTIFIED** 

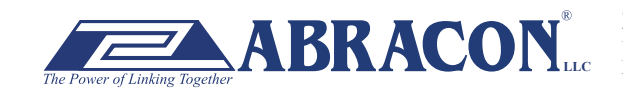

#### ABBTM-NVC-EVK

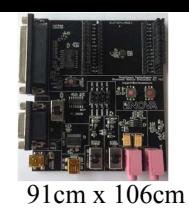

**Pb RoHS** 

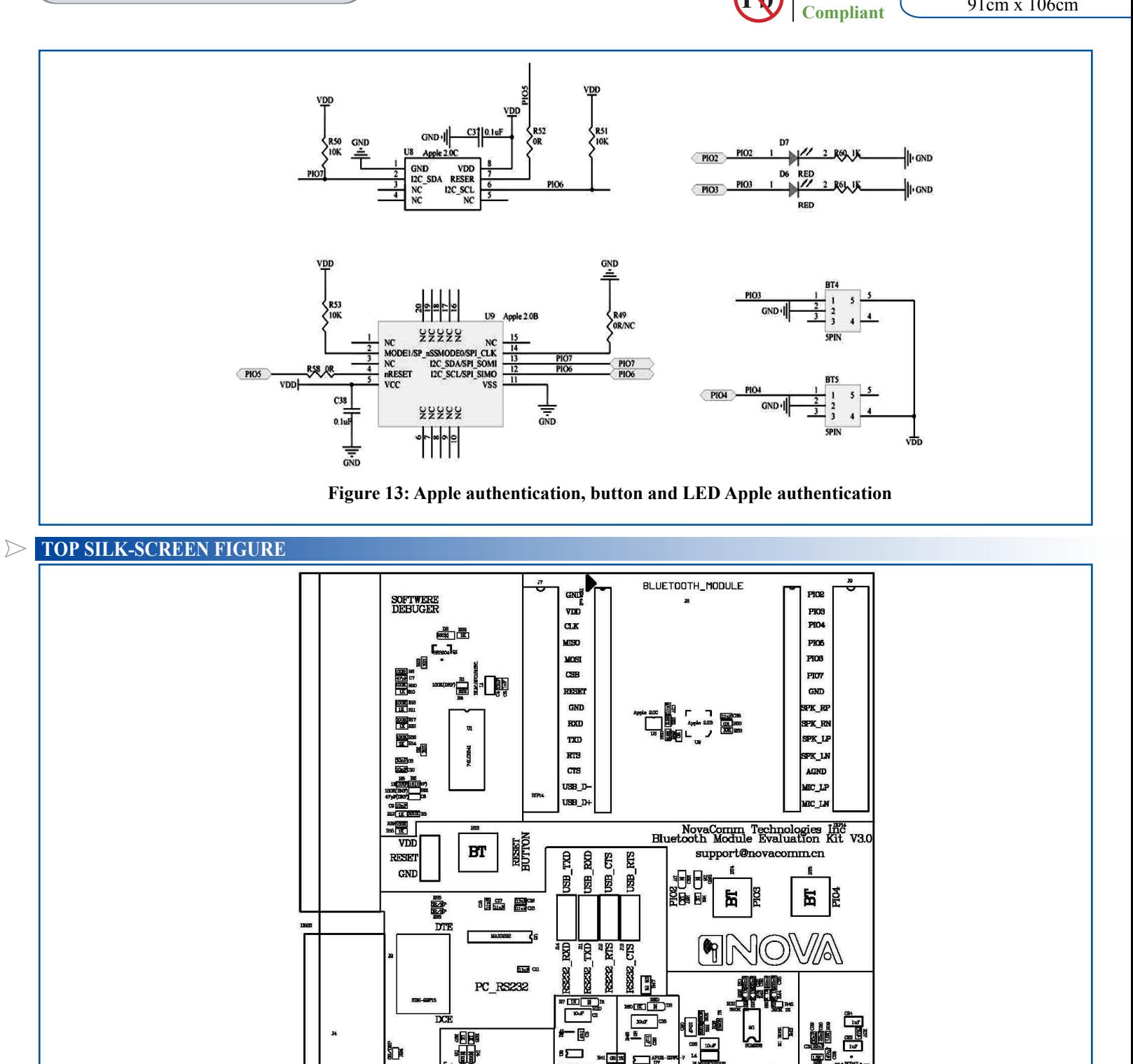

**Figure 14: Top silk-screen** 

දී

DIGITAL<br>POWER

鷗

 $\overline{5}$ 

1

OFF.

 $\Box^{\omega}$ aku **de 114**<br>ako de 114

 $\bigcirc$ 

š

E

**AUDIO**<br>POWER

ABRACON IS ISO 9001:2008 **CERTIFIED** 

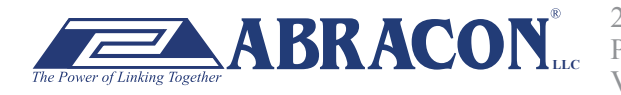

**GND** 

**VBAT** 

**SERIES** 

**BREA**<br>POWER

**UART** 

53

昂

圆

2 Faraday, Suite# B **|** Irvine **|** CA 92618 **Revised: 03.10.15** Ph. 949.546.8000 **|** Fax. 949.546.8001 Visit www.abracon.com for Terms and Conditions of Sale

**MICROPHONE** JACK

SPEAKER JACK

ABBTM-NVC-EVK

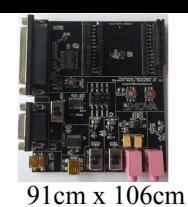

#### **ADAPTOR BOARDS**

Different adaptor boards are used to mate with the evaluation kit main board.

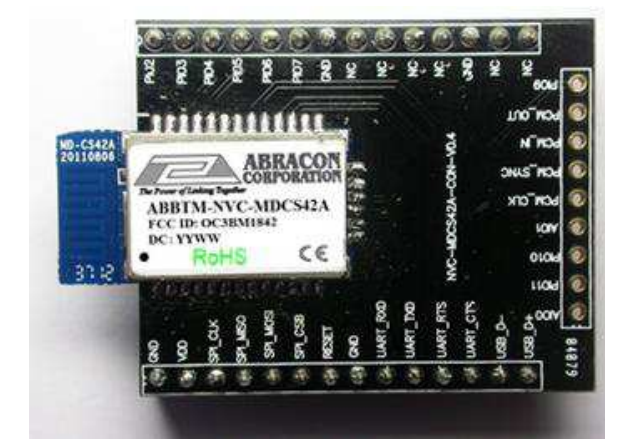

**Figure 15: ABBTM-NVC-MDCS42A-CON (47.5 x 33mm) Figure 16: ABBTM-NVC-MDCS71-CON (41 x 33mm)**

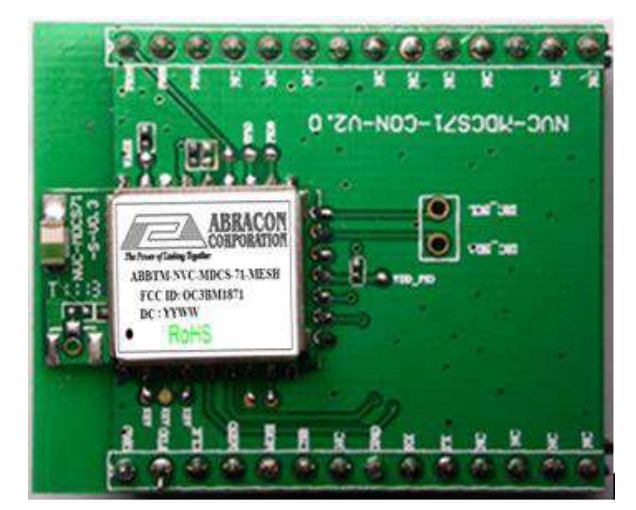

**Figure 17: ABBTM-NVC-MDCS71-MESH-CON (41 x 33mm) Figure 18: ABBTM-NVC-MDCS56-CON (49 x 33.5mm)**

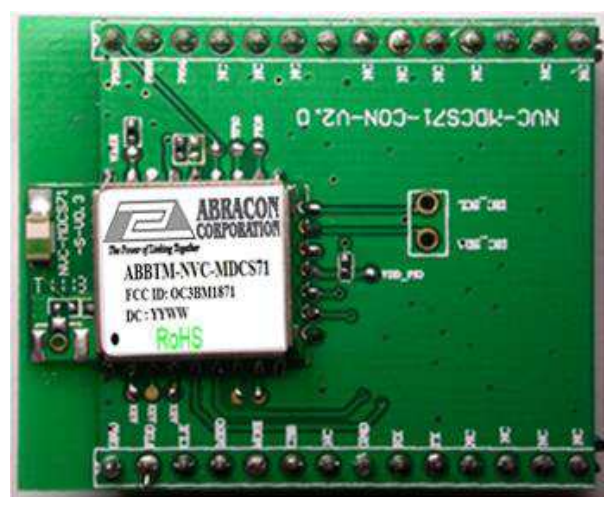

**Pb RoHS Compliant** 

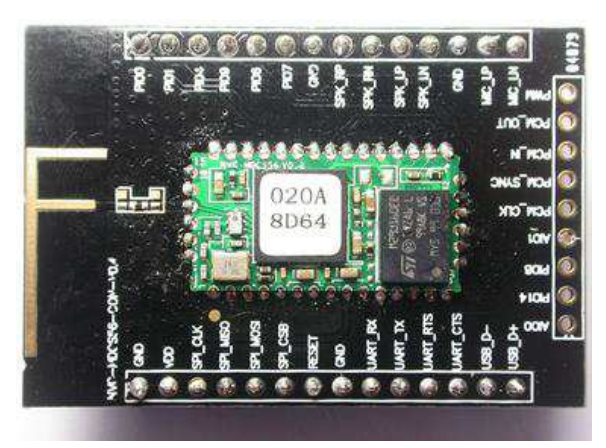

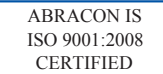

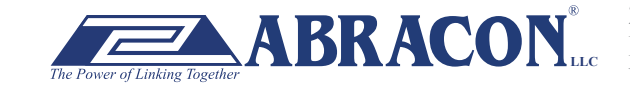

ABBTM-NVC-EVK

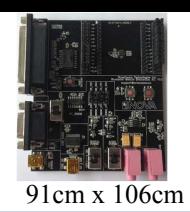

#### **SERIAL INTERFACE COMMUNICATIO**

In this demo we use a tool "AccessPort" (Freeware, can be downloaded here http://www.sudt.com/en/ap/index.html) to access the COM ports in Windows. Customers can use other tools (such as HypterTerminal) in a similar way.

1. Set the proper settings of the RS232 port.

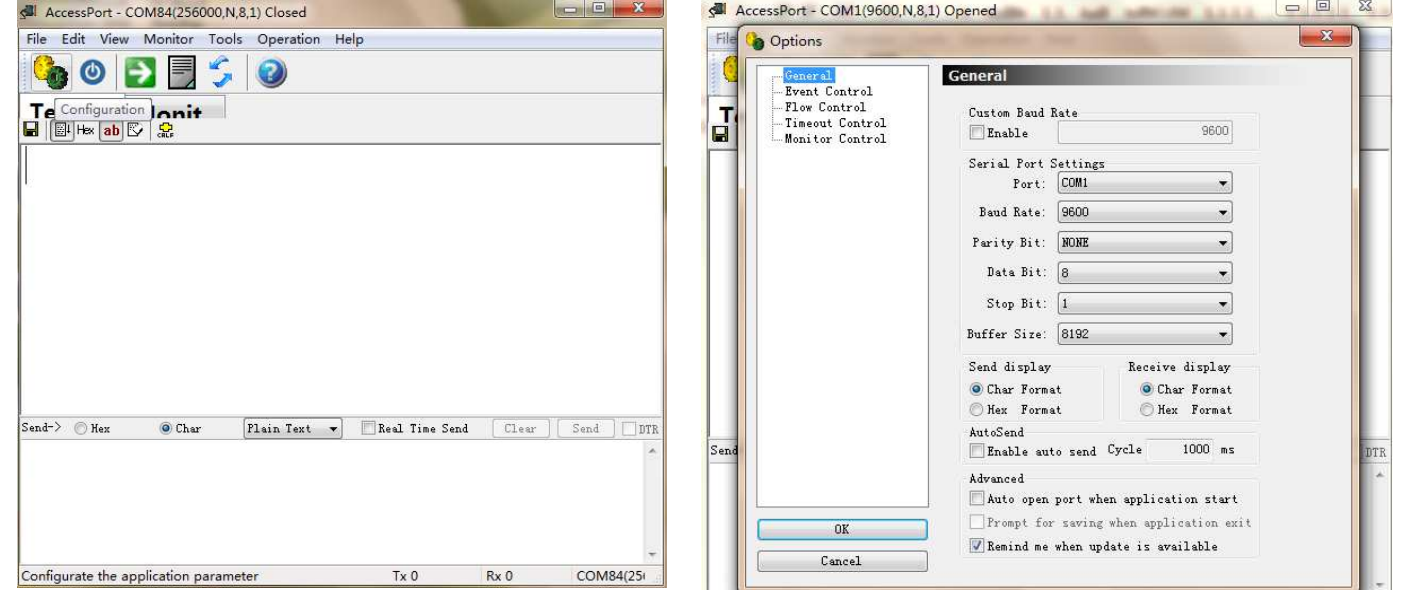

Figure 19: Access port main window Figure 20: "COM" port settings

**Pb RoHS Compliant** 

2. When an adapter board (a ABBTM-NVC-MDCS42-CON is used here) plugged and the power is switch on, it might show,

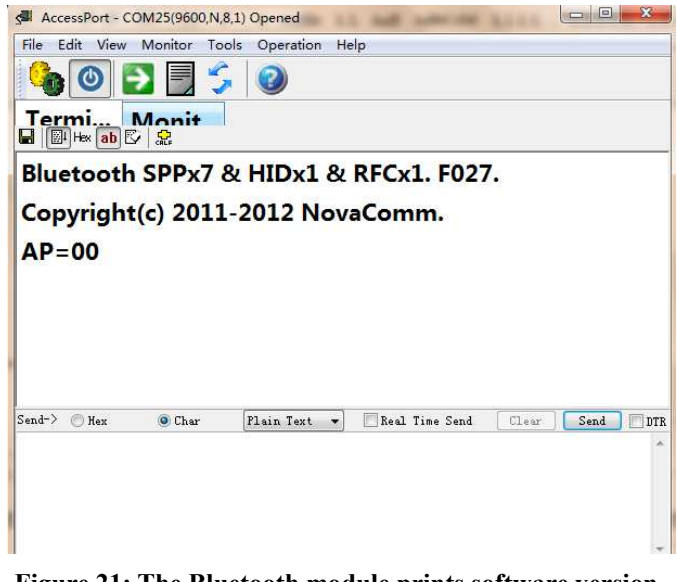

**Figure 21: The Bluetooth module prints software version and status when power on**

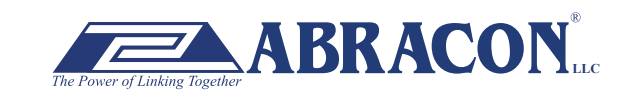

ABRACON IS ISO 9001:2008 **CERTIFIED** 

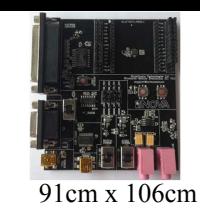

ABBTM-NVC-EVK

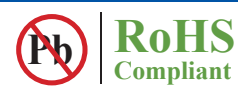

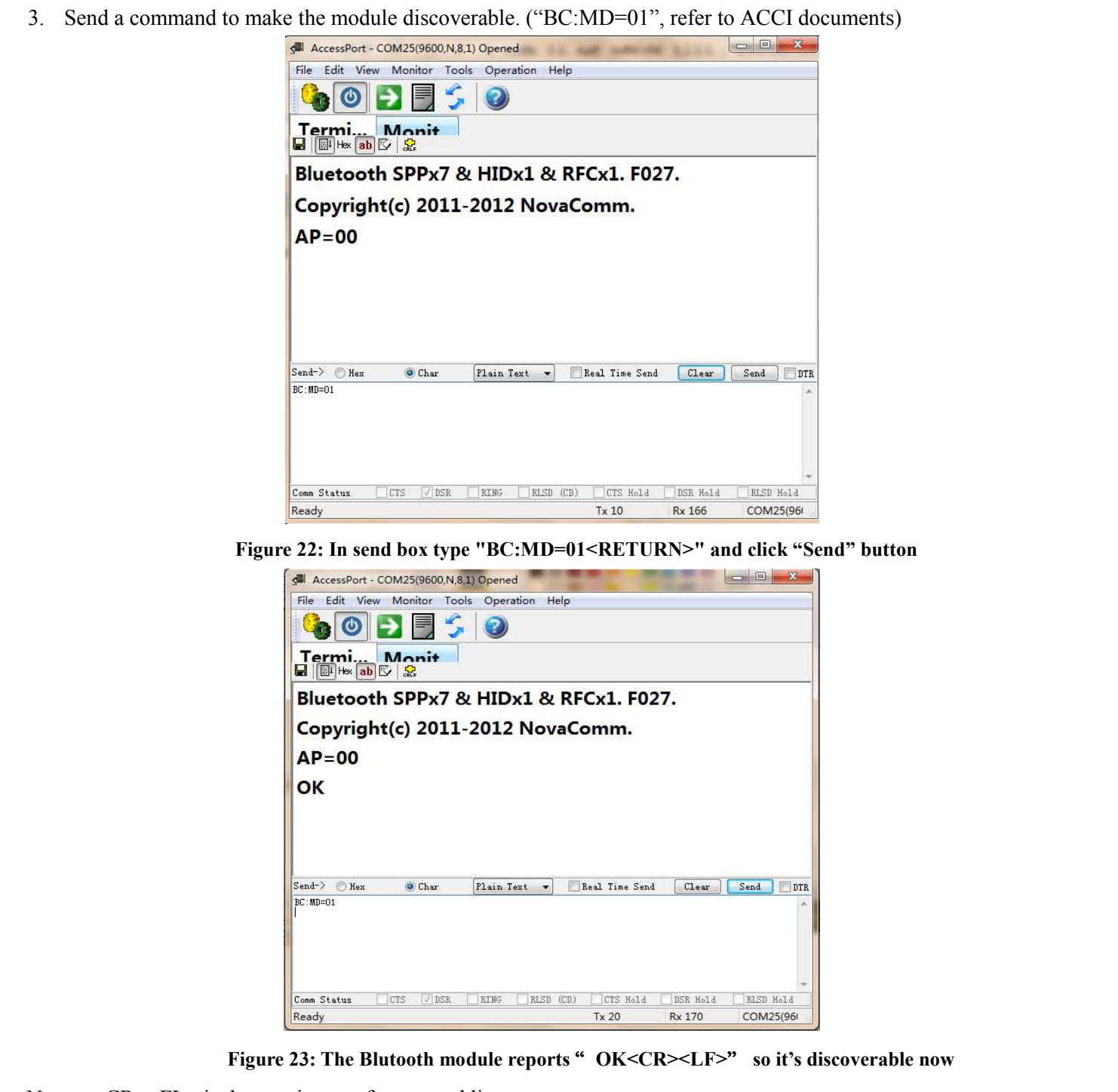

Note: <CR><FL> is the terminator of command line

**ATTENTION:** Abracon Corporation's products are COTS – Commercial-Off-The-Shelf products; suitable for Commercial, Industrial and, where designated, Automotive Applications. Abracon's products are not specifically designed for Military, Aviation, Aerospace, Life-dependant Medical applications or any application requiring high reliability where component failure could result in loss of life and/or property. For applications requiring high reliability and/or presenting an extreme operating environment, written consent and authorization from Abracon Corporation is required. Please contact Abracon Corporation for more information.

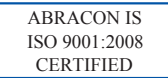

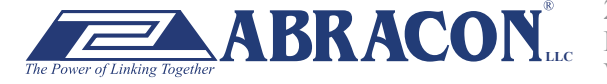